# デジタルポスターの提出マニュアル

#### 日本心臓リハビリテーション学会 第8回関東甲信越地方会

## 提出時のルール

■提出期限: 2023年11月15日(水) 17時まで

■提出方法:Googleフォームへアップロード

■動画の長さ:5分以内

## 動画提出の流れ

- ① ポスター発表のパワーポイントを用意する
- ② パワーポイントの録画機能を使って5分程度の説明動画を録画する
- ③ Googleフォーム上からアップロードする

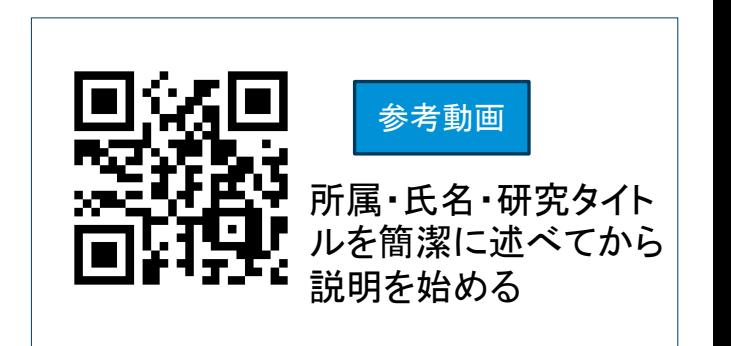

#### 動画の活用方法

- QRコード化しポスター横に掲示
- 一覧化したものを観覧者へ配布
- YouTubeにアップロードしてアーカイブ化

## パワーポイントの画面録画方法

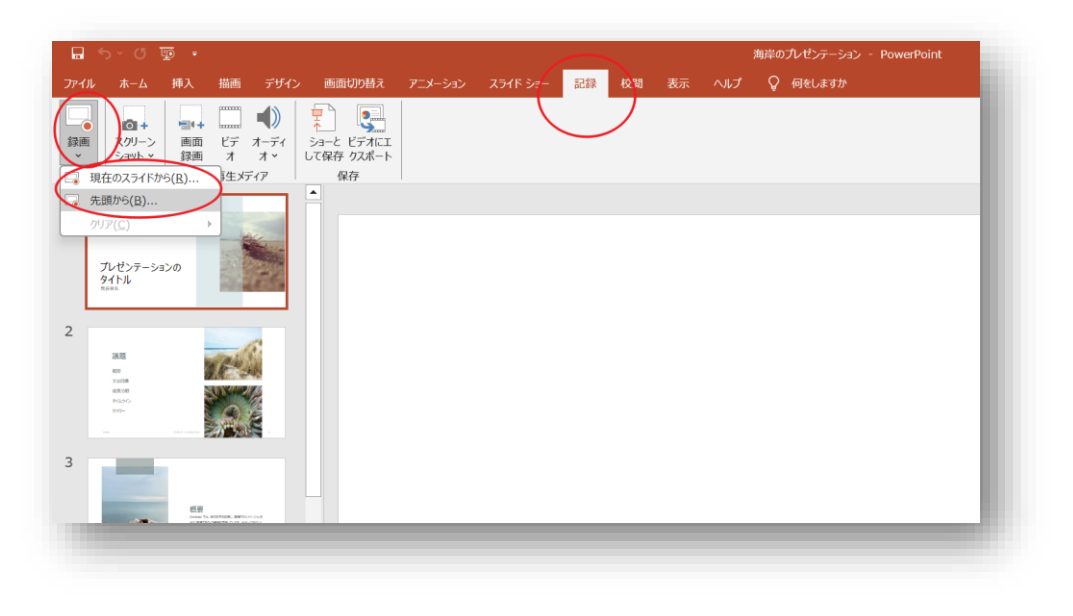

### ①「記録」タブ→録画 → → → → → ②録画画面で各種機能を確認

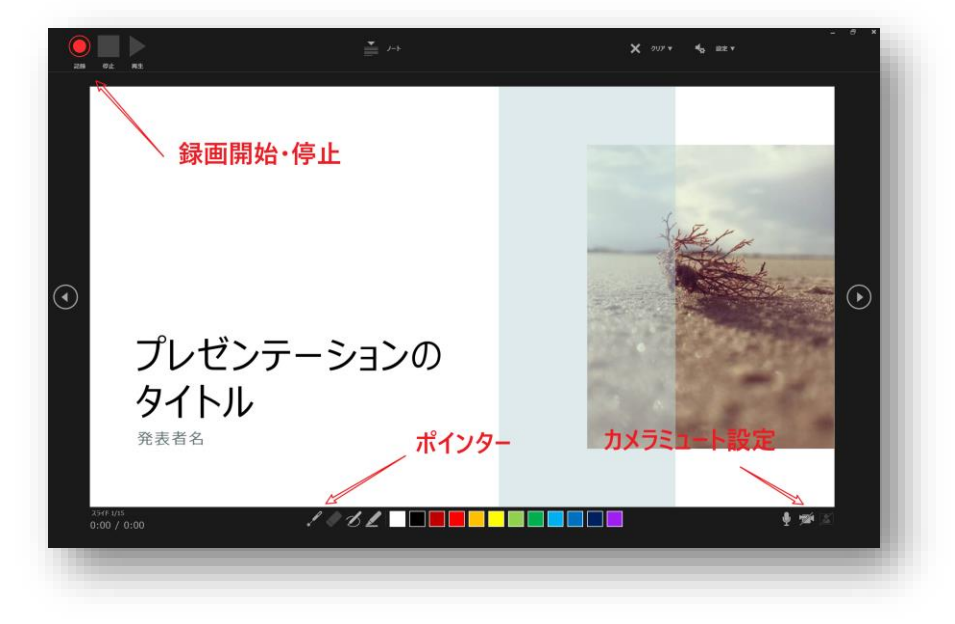

#### ③顔出し設定をする(画面右下)

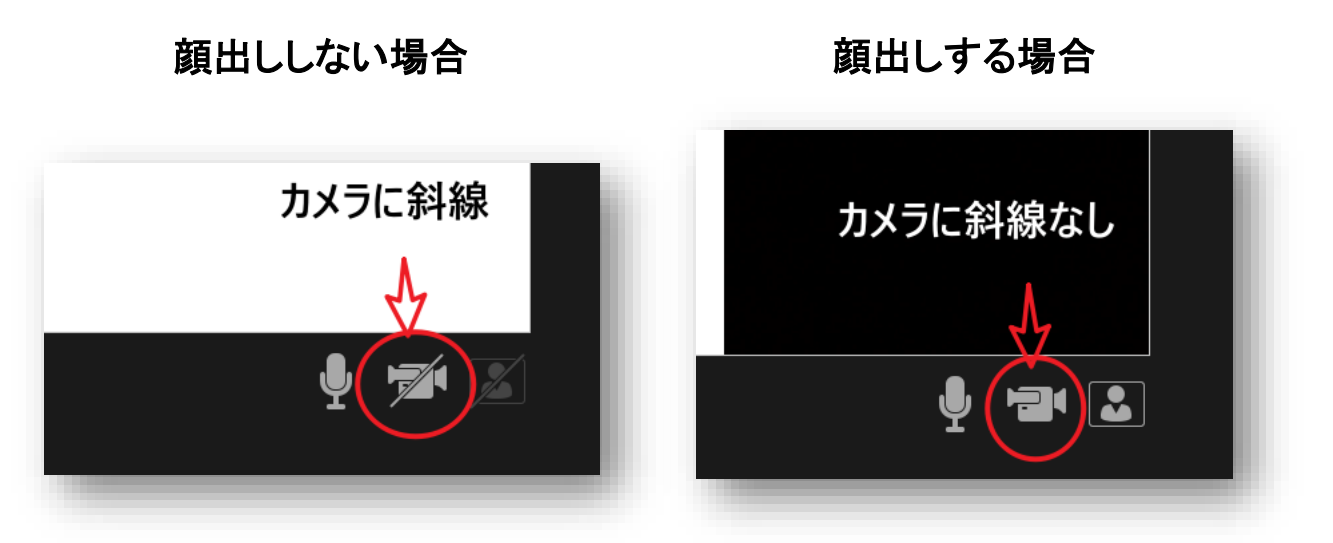

#### ④録画ボタンを押して録画を開始する

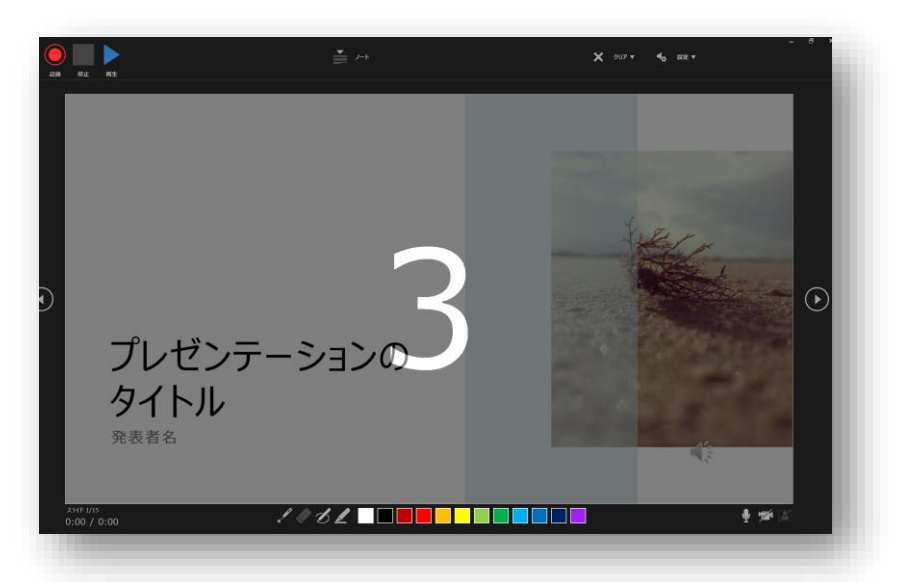

カウントダウンの後、録画開始 そのままPCに向かって話す

### ⑤録画を停止し、画面を閉じる

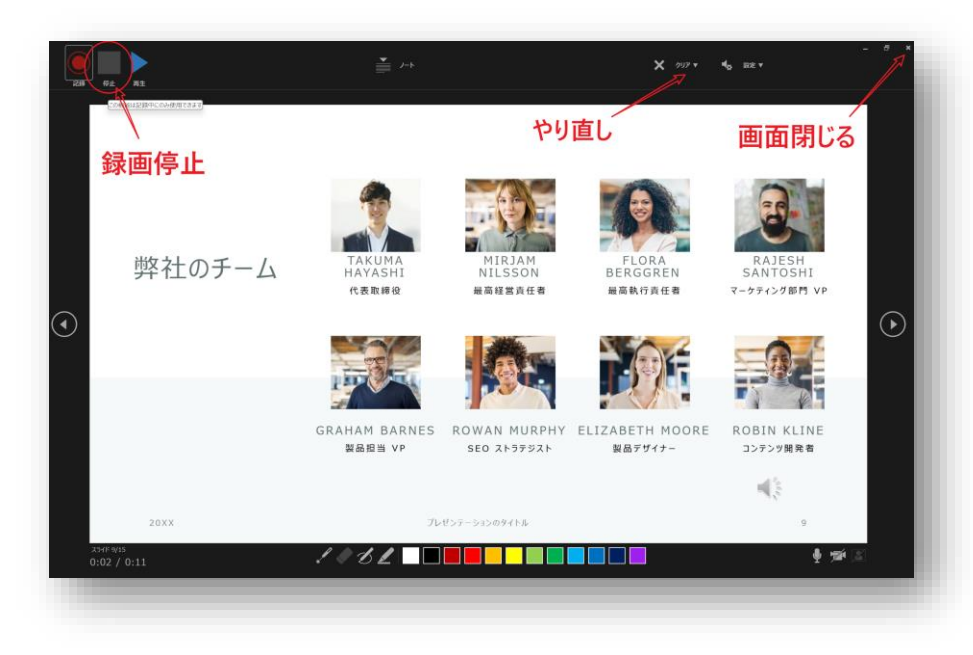

やり直しする際は停止しクリアしてから行う

#### ⑥「ファイル」**→**「エクスポート」**→**「ビデオ の作成」の順番で保存ページへ

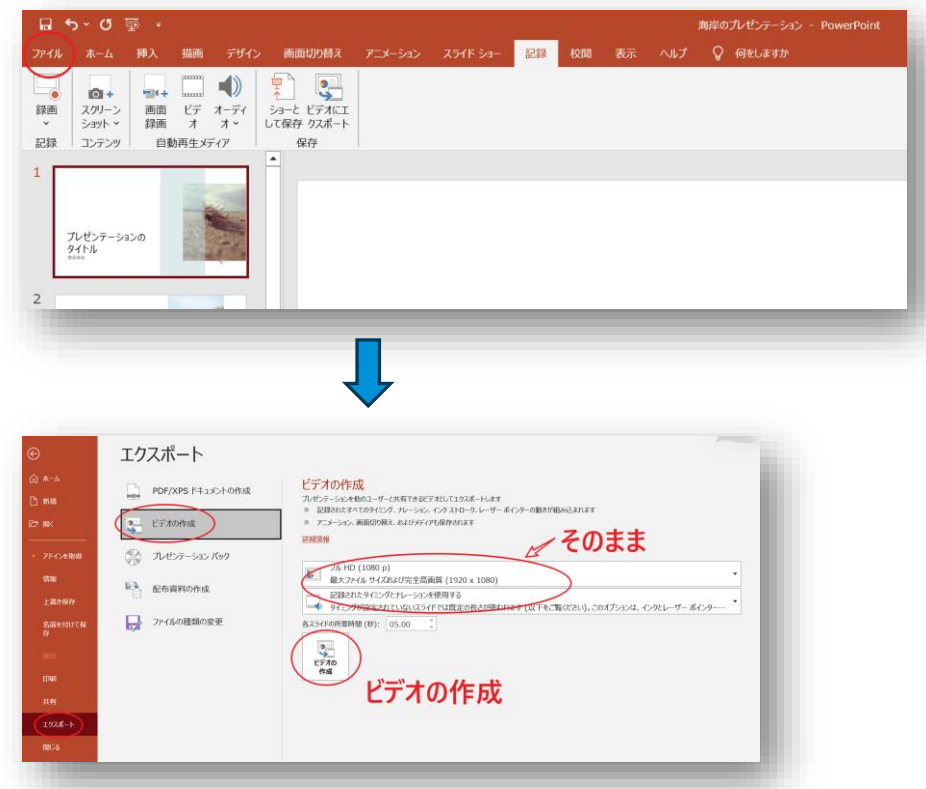

### ⑦任意のフォルダに保存する

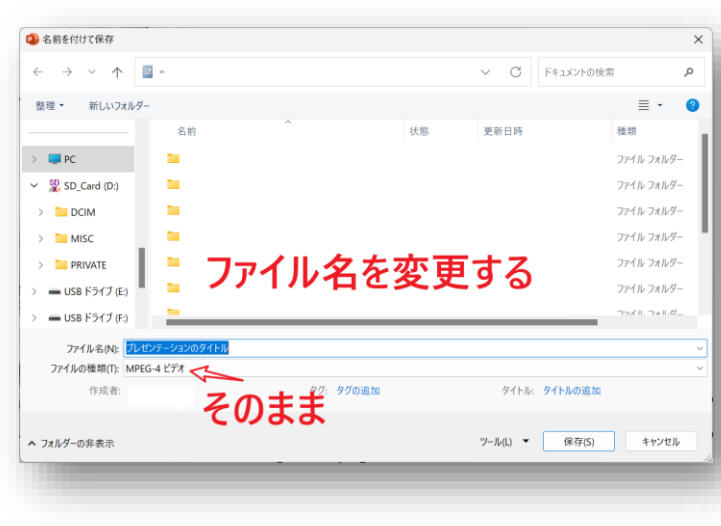

### パワーポイント動画は **PC**に保存された状態となります。

#### ファイル名は「大学名・氏名」に変更

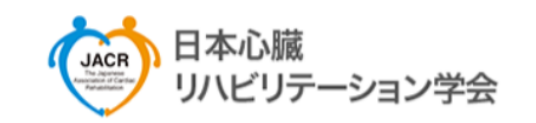

#### ポスター動画提出フォーム

日本心臓リハビリテーション学会 第8回関東甲信越地方会

#### $^{\circ}$

ファイルをアップロードしてこのフォームを送信すると、Google アカウントに関連付けられ ている名前と写真が記録されます。メールアドレスは回答に含まれません。

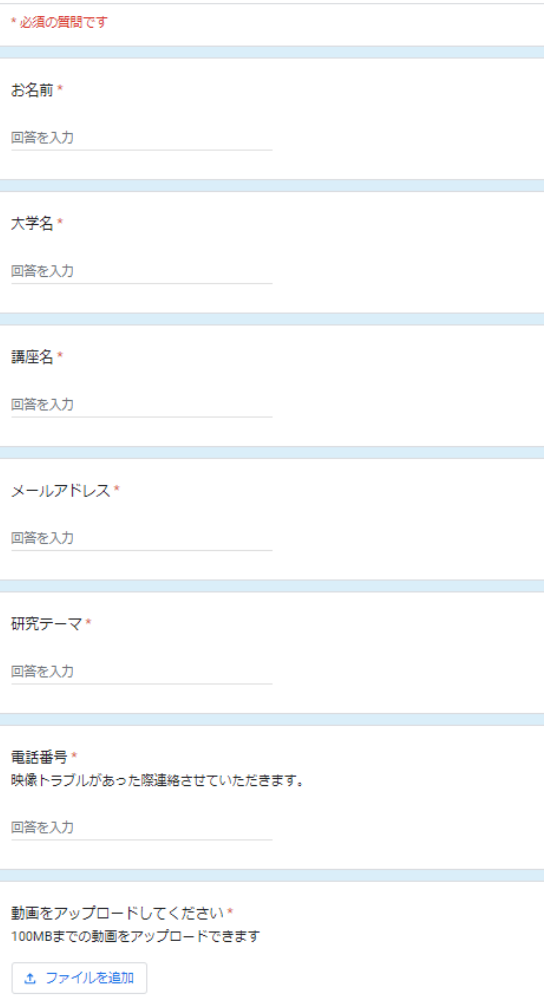

## Googleフォームの提出方法

- ① https://forms.gle/r6biA5GTAZT2JPyaAへアクセス
- ② フォームへ入力していく
- ③ 先ほど録画した動画をアップロードする
- ④ 送信して完了

送信

## 提出前チェックリスト

動画は5分以内に収まっているか

声はハッキリと聞こえるか

ファイルサイズは100MBを超えていないか

ファイル名を「大学名・氏名」に変更しているか

## 動画のご提出を宜しくお願いいたします。

日本心臓リハビリテーション学会 第8回関東甲信越地方会